### CHARA Data Reduction Machine Demo: How to Connect and Run Software

Jeremy Jones, CHARA Data Scientist

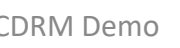

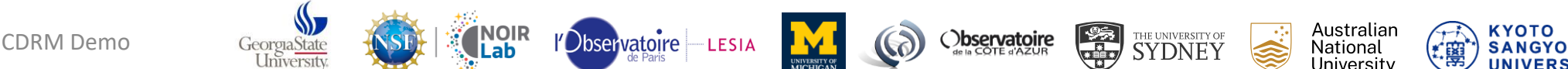

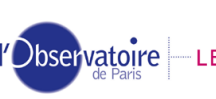

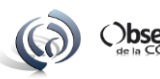

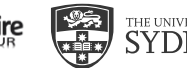

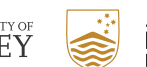

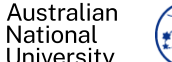

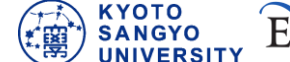

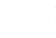

### Important Links

- Information about the Data Reduction Machine and How to Access It
	- <https://www.chara.gsu.edu/observers/data-reduction-software>
- Quick Guide for Running the Software at the Workshop
	- https://chara.gsu.edu/files/2023Meeting/2023 Imaging Workshop Software Instructions.pdf
- A List of the Course Materials and Tutorials We are Using
	- <https://www.chara.gsu.edu/meetings/chara2023/2023-workshop-course-material>
- Downtown Dining Options (obviously less important for remote participants and future people reading these slides ☺)
	- <https://chara.gsu.edu/meetings/chara2023/chara2023-dining>

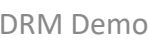

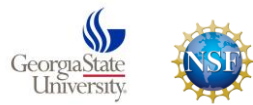

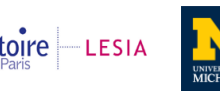

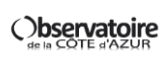

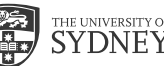

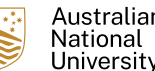

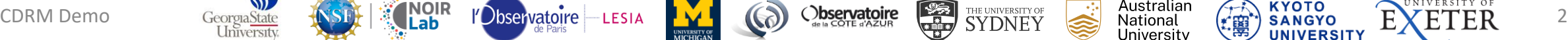

# VNC – Virtual Network Computing

- Our VNC servers are running with TigerVNC
	- <https://tigervnc.org/>
- You can connect with any VNC viewer, but TigerVNC should give best results

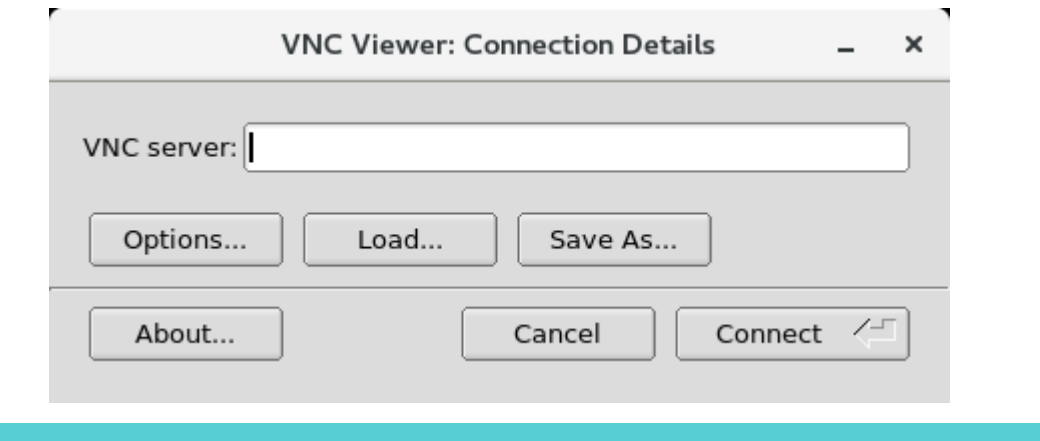

Note: Do not log off. It will kill your VNC session. Instead, just close the VNC viewer.

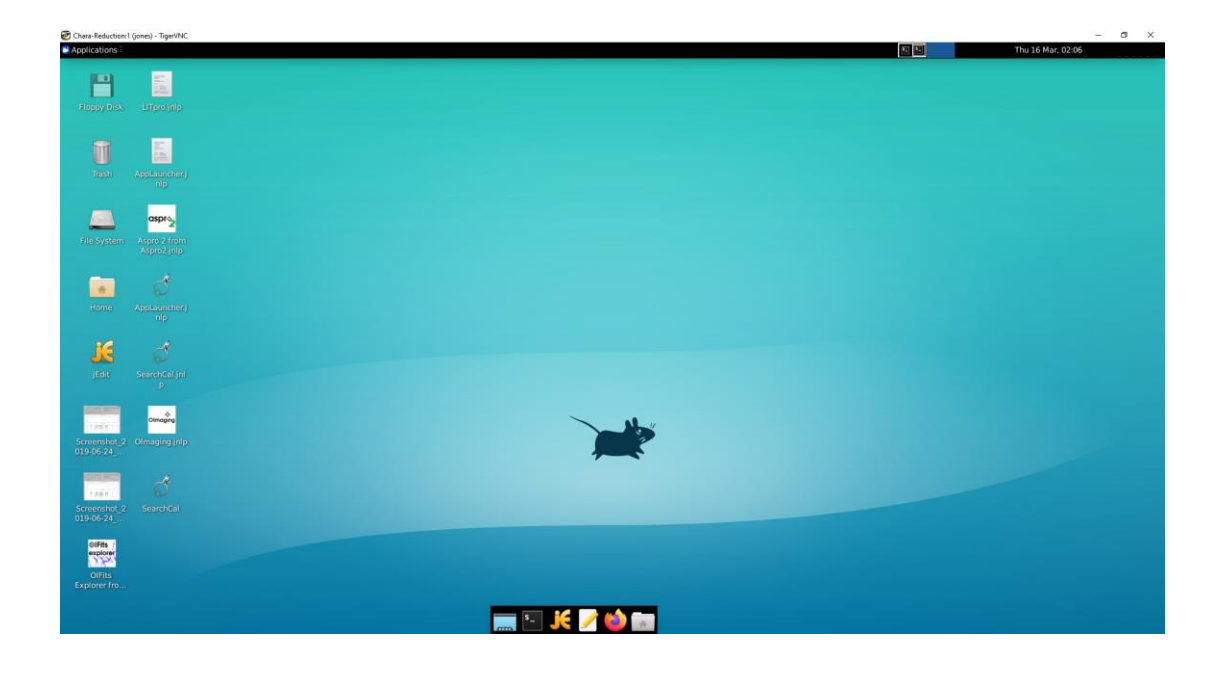

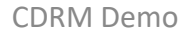

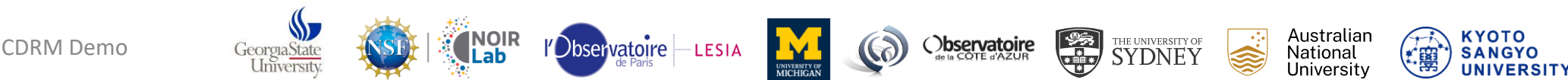

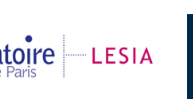

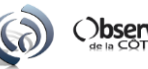

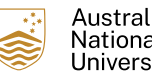

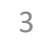

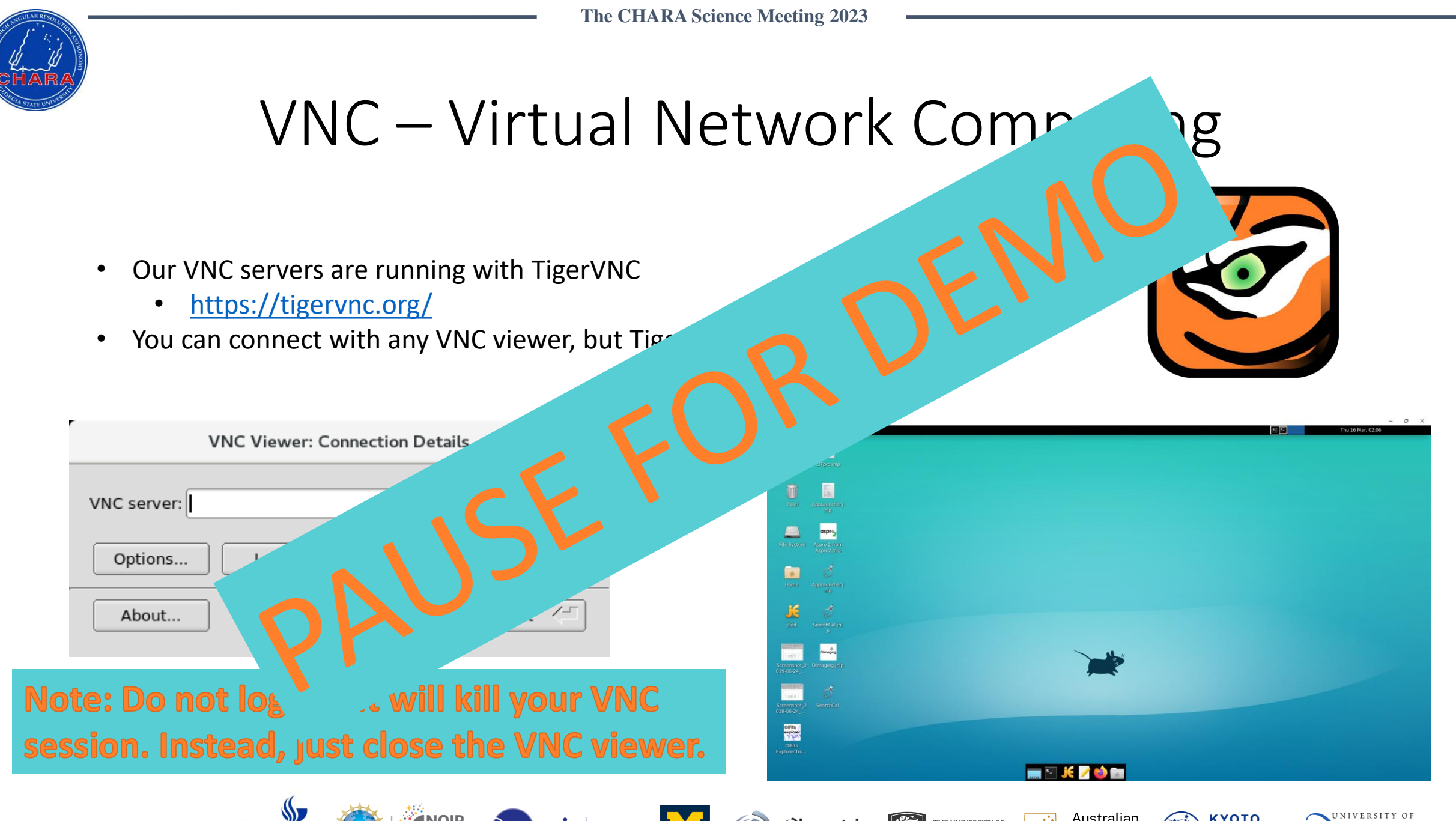

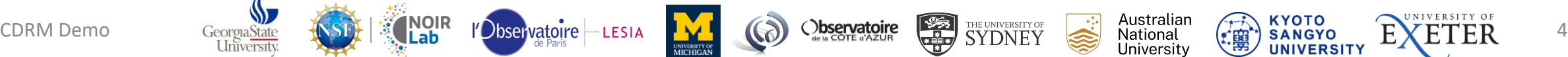

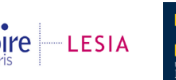

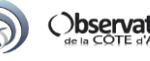

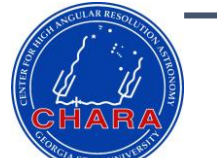

# The Workshop Virtual Environment

- Virtual Environments in Python let you easily install packages without worrying about conflicts
- I have created the "workshop" virtual environment with all the packages we will need for the workshop
- Running the command "source workshop" will activate the workshop virtual environment AND will set up useful shortcuts and PATH definitions for us.

#### The magic of virtual environments

jones@Chara-Reduction:~\$ python Command 'python' not found, did you mean: command 'python3' from deb python3 command 'python' from deb python-is-python3 jones@Chara-Reduction:~\$ source workshop (workshop) jones@Chara-Reduction:~\$ python Python 3.10.9 (main, Mar 1 2023, 18:23:06) [GCC 11.2.0] on linux Type "help", "copyright", "credits" or "license" for more information.  $\gg$  exit() (workshop) jones@Chara-Reduction:~\$ conda deactivate jones@Chara-Reduction:~\$

The workshop PATH and virtual environment

iones@Chara-Reduction:~\$ more /usr/local/bin/workshop #/bin/sh

export MIRCX PIPELINE=/git repos/ export PYTHONPATH=\$MIRCX PIPELINE:\$PYTHONPATH export PATH=\$MIRCX PIPELINE/mircx pipeline/bin:\$PATH export PATH=/git repos/JMMC/:\$PATH export PATH=/home/gallenne/CANDID/:\$PATH export PATH=/home/jones/workshop commands/:\$PATH export PATH=/git repos/SQUEEZE/bin:\$PATH export PATH=/git repos/SQUEEZE/PYTHON:\$PATH export PATH=/git repos/SQUEEZE/JULIA:\$PATH alias julia="/git repos/julia-1.8.5/bin/julia" source /opt/anaconda/anaconda3/bin/activate workshop jones@Chara-Reduction:~\$

Universitv

**UNIVERSITY** 

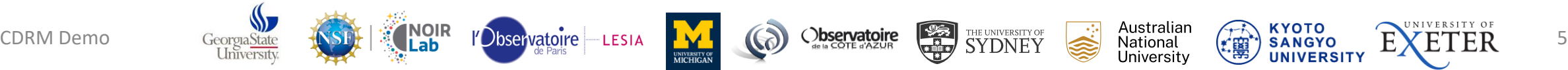

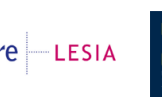

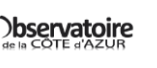

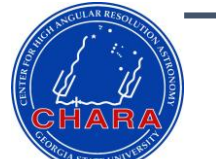

# The Workshop Virtual Environment

- Virtual Environments in Python let you easily install packages without worrying about conflicts
- I have created the "workshop" virtual environment with all the packages we will need for the workshop
- Running the command "source workshop" will activate the workshop virtual environment AND will set up useful shortcuts and PATH definitions for us.

#### The workshop PATH and virtual environment

iones@Chara-Reduction:~\$ more /usr/local/bin/workshop #/bin/sh

export MIRCX PIPELINE=/git repos/ export PYTHONPATH=\$MIRCX PIPELINE:\$PYTHONPATH export PATH=\$MIRCX PIPELINE/mircx pipeline/bin:\$PATH export PATH=/git repos/JMMC/:\$PATH export PATH=/home/gallenne/CANDID/:\$PATH export PATH=/home/jones/workshop commands/:\$PATH export PATH=/git repos/SQUEEZE/bin:\$PATH export PATH=/git repos/SQUEEZE/PYTHON:\$PATH export PATH=/git repos/SQUEEZE/JULIA:\$PATH alias julia="/git repos/julia-1.8.5/bin/julia" source /opt/anaconda/anaconda3/bin/activate workshop ones@Chara-Reduction:~\$

#### The magic of virtual environments ones@Chara-Reduction:~\$ python ommand 'python' not found, did you mean: **Without active environment** command 'python3' from deb python3 than! from dah . Requetion: - \$ source workshop workshop) jones@Chara-Reduction:~\$ python Python 3.10.9 (main, Mar 1 2023, 18:23:06) [GCC 11.2.0] on linux **With active environment**lype "help", "copyright", "credits" or "license" for more information.  $x$ it $($ (workshop) juncate jones@Chara-Reduction:~\$

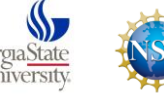

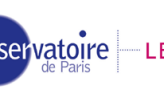

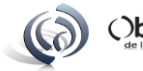

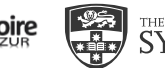

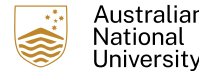

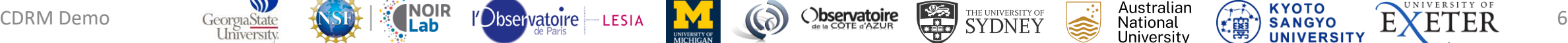

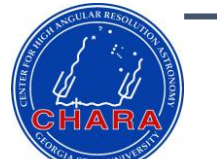

# The Workshop Virtual Environment

- Virtual Environments in Python let you easily install packages without worrying about conflicts
- I have created the "workshop" virtual environment with all the packages we will need for the workshop
- Running the command "source workshop" will activate the workshop virtual environment AND will set up useful shortcuts and PATH definitions for us.

#### The magic of virtual environments

jones@Chara-Reduction:~\$ python Command 'python' not found, did you mean: command 'python3' from deb python3 command 'python' from deb python-is-python3 jones@Chara-Reduction:~\$ source workshop (workshop) jones@Chara-Reduction:~\$ python Python 3.10.9 (main, Mar 1 2023, 18:23:06) [GCC 11.2.0] on linux Type "help", "copyright", "credits" or "license" for more information.  $\gg$  exit() (workshop) jones@Chara-Reduction:~\$ conda deactivate jones@Chara-Reduction:~\$

The workshop PATH and virtual environment

iones@Chara-Reduction:~\$ more /usr/local/bin/workshop #/bin/sh

export MIRCX PIPELINE=/git repos/ export PYTHONPATH=\$MIRCX PIPELINE: \$PYTHONPATH export PATH=\$MIRCX PIPELINE/mircx pipeline/bin:\$PATH export PATH=/git repos/JMMC/:\$PATH export PATH=/home/gallenne/CANDID/:\$PATH export PATH=/home/jones/workshop commands/:\$PATH export PATH=/git repos/SQUEEZE/bin:\$PATH export PATH=/git repos/SQUEEZE/PYTHON:\$PATH export PATH=/git repos/SQUEEZE/JULIA:\$PATH alias julia="/git repos/julia-1.8.5/bin/julia" source /opt/anaconda/anaconda3/bin/activate workshop ones@Chara-Reduction:~\$

#### Commands:

source workshop  $-$  Activates the virtual environment

Universitv

• conda deactivate – Deactivates the virtual environment

**UNIVERSITY** 

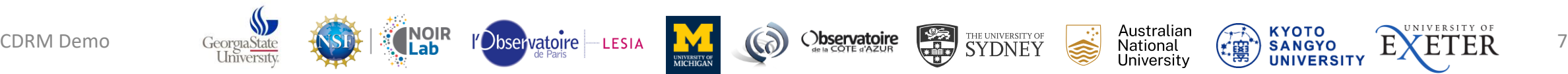

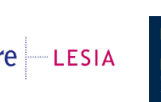

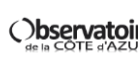

# Guide to Running the Software

- JMMC Software
- MIRC-X/MYSTIC Data Reduction and Calibration
- PMOIRED
- OITOOLS.jl
- CANDID
- IDL Binary Grid Search
- SQUEEZE

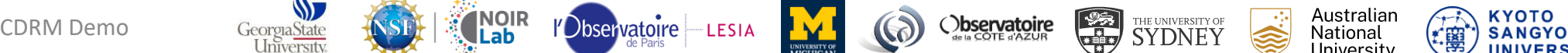

Jniversity

### JMMC Software

- Activate the workshop virtual environment
- Each software package from the JMMC is accessed with its name (case-sensitive)
	- Aspro2
	- SearchCal
	- OIFitsExplorer
	- LITpro
	- OImaging
- Each shortcut accesses the version of the software online
- Example: Aspro2 shortcut runs the command
	- javaws http://apps.jmmc.fr/~swmgr/Aspro2/Aspro2.jnlp

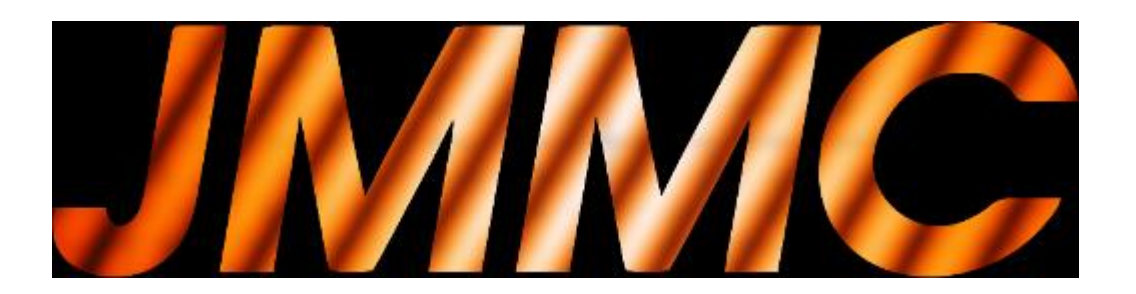

- Observation Planning Software
	- Laurent Bourgès
- Data Visualization with OIFitsExplorer
	- Laurent Bourgès & Isabelle Tallon-Bosc
- Model Fitting with LitPro
	- Laurent Bourgès, Isabelle Tallon-Bosc, & Michel Tallon
- Imaging with OImaging (MIRA, BSM, WISARD, SPARCO)
	- Ferréol Soulez, Isabelle Tallon-Bosc, & Laurent Bourgès

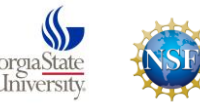

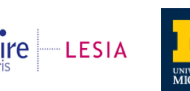

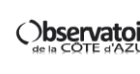

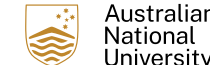

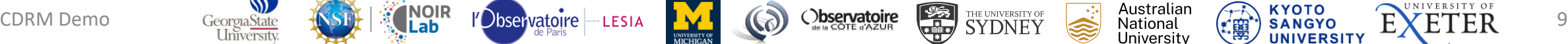

# JMMC Software

- Activate the workshop virtual environment
- Each software package from the JMMC is accessed with its name (case-sensitive)
	- Aspro2
	- SearchCal
	- **OIFitsExplorer**
	- LITpro
	- OImaging
- Each shortcut software
- 

Example: Asprox shortcut runs the command • javaws http://apps.jmmc.fr/~swmgr/Aspro2/Aspro2.jnlp

- Observation Planning Software
	- Laurent Bourgès
- Data Visualization with OIFitsExplorer
	- Laurent Bourgès & Isabelle Tallon-Bosc
- Model Fitting with LitPro
	- Laurent Bourgès, Isabelle Tallon-Bosc, & Michel Tallon
- Imaging with OImaging (MIRA, BSM, WISARD, SPARCO)
	- Ferréol Soulez, Isabelle Tallon-Bosc, & Laurent Bourgès

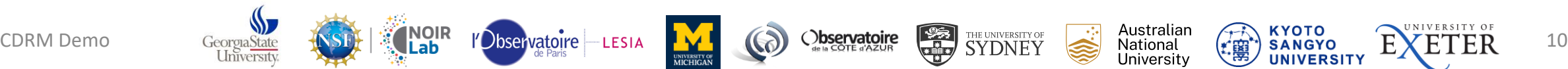

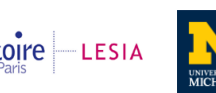

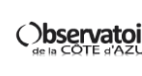

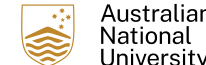

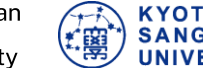

# MIRC-X/MYSTIC Data Reduction and Calibration

- Activate the workshop virtual environment
- Important Commands:
	- mircx reduce.py
		- Runs the python reduction pipeline
	- mircx calibrate.py
		- Runs the calibration pipeline
	- mircx idl
		- Runs an IDL startup file that points to the MIRCx IDL reduction pipeline

**Note: Do not reduce data in your home directory. If you would like to reduce data, I will set up a directory for you on a larger disk.**

**Note 2: If you have data you want to reduce today, please wait until the end of the workshop to start it so it doesn't take up too much CPU while we're using the machine.**

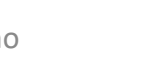

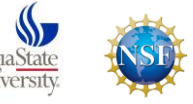

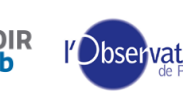

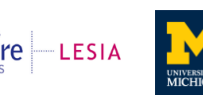

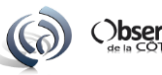

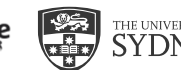

See the presentation:

OIFITS data format • Narsi Anugu

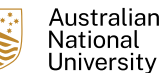

• Data Reduction Overview: mircx/mystic pipeline,

**UNIVERSITY OF MICHIGAN** 

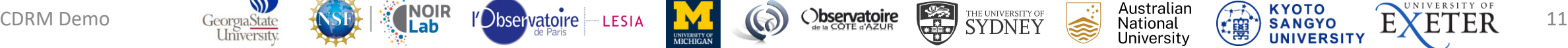

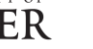

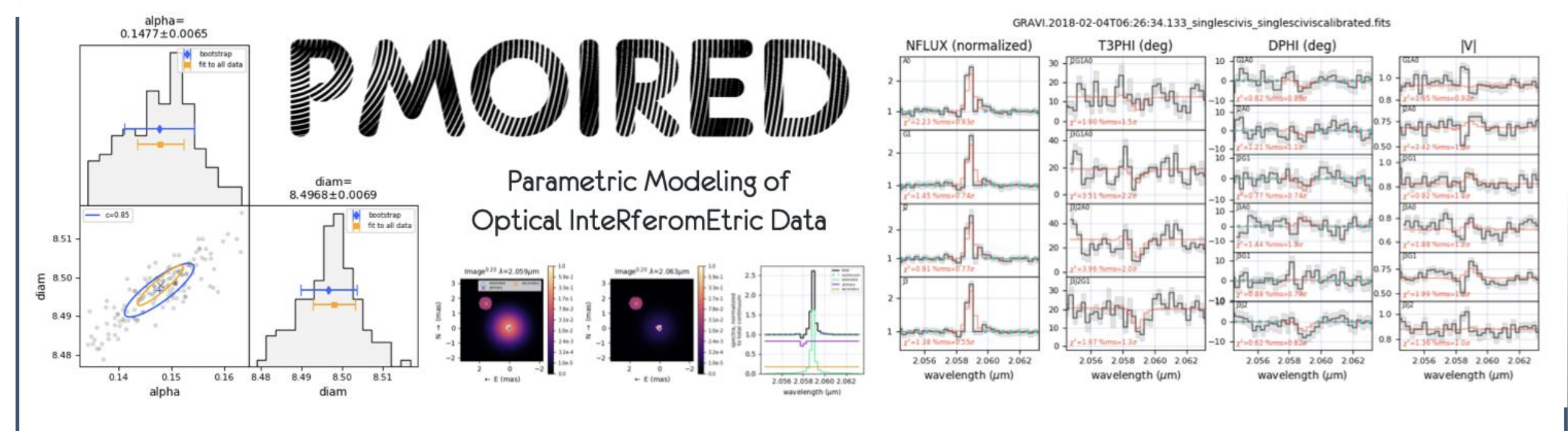

- Activate the workshop virtual environment
- Run cp\_pmoired\_tutorial
	- This will copy the PMOIRED tutorial files to a new directory at your current location
- Go to the new directory (pmoired\_tutorials)
- Run jupyter notebook
- Access the tutorials

- Model Fitting with PMOIRED
	- Antoine Mérand

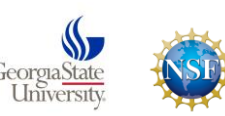

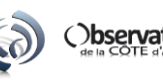

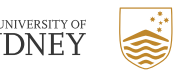

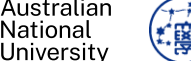

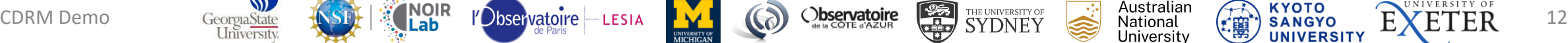

# OITOOLS.jl

- Activate the workshop virtual environment
- Run cp\_julia\_depot
	- This will copy the packages installed in a central location to your .julia directory so you can access them.
	- If you already have a .julia folder in your home directory, it will be moved to .julia\_old
- Run julia to start the Julia REPL
- Running "using OITOOLS" in the Julia REPL will load the OITOOLS package
	- The first time will take a few minutes to precompile OITOOLS, but will be faster after this is done

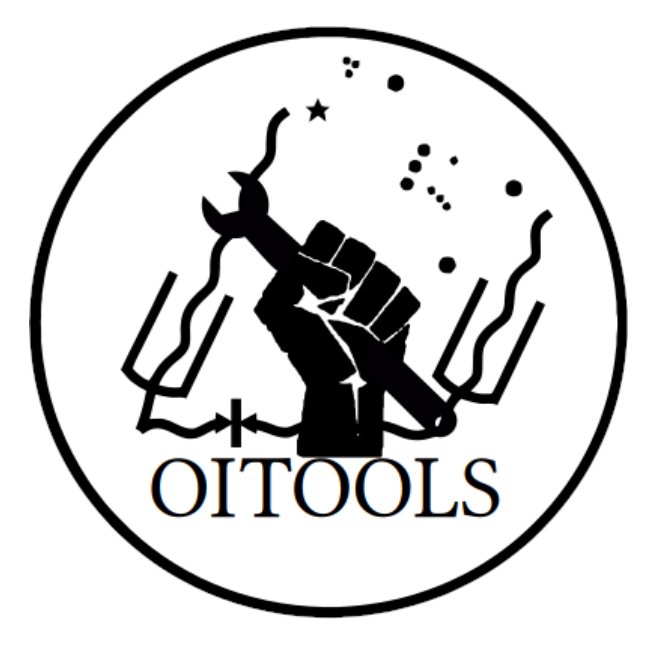

- Model Fitting with OITOOLS.jl
	- Fabien Baron
- Imaging with OITOOLS.jl and SQUEEZE
	- Fabien Baron

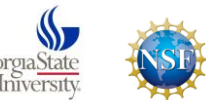

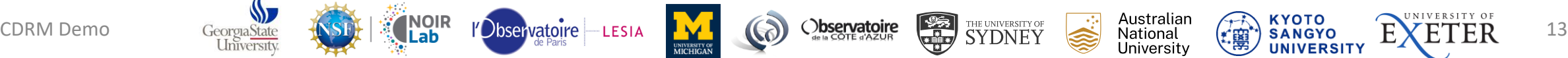

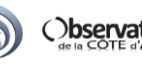

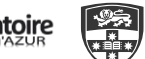

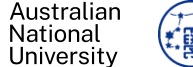

#### **The CHARA Science Meeting 2023** OITOOLS.jl

Update – Fixed Instructions on Running OITOOLS tutorial

- Activate the workshop virtual environment
	- Command: source workshop
- Copy over the julia depot (barring updates, you will only need to do this once)
	- Command: cp\_julia\_depot
- Copy the OITOOLS.jl tutorials
	- Command: git clone<https://github.com/fabienbaron/OITOOLS.jl>
- Launch julia
	- Command: julia
- Within Julia:
	-
	- example and the update packages) (update packages)
	- Build IJulia (sets up IJulia so you can use julia in the notebook)
	- (backspace) (exits package mode)
	- Using OITOOLS, IJulia (activates packages)
	- notebook()  $(runs$  the notebook)
- You can then run the .ipynb files located in OITOOLS.jl/demos

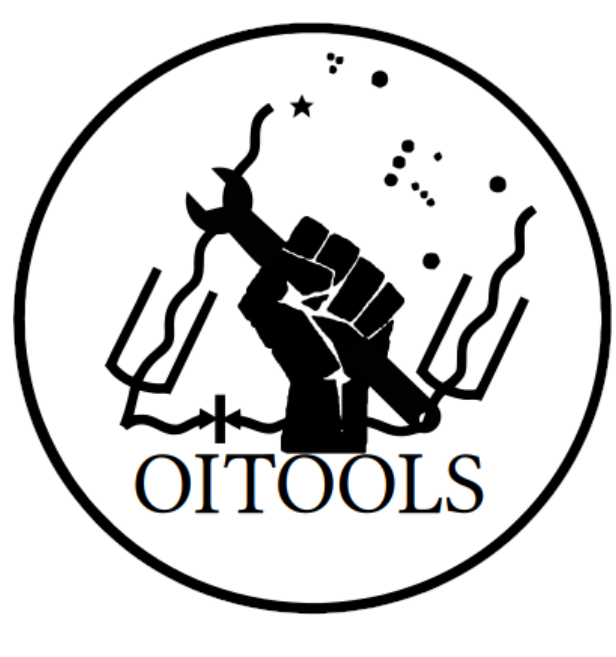

See the presentations:

- Model Fitting with OITOOLS.jl
	- Fabien Baron
- Imaging with OITOOLS.jl and SQUEEZE
	- Fabien Baron

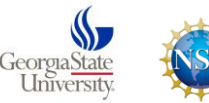

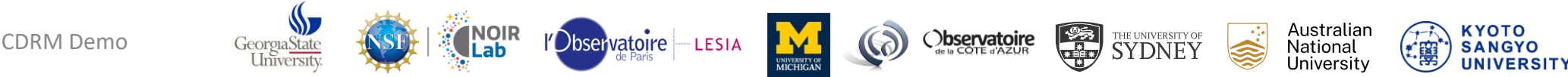

(enters package mode)

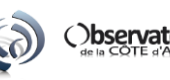

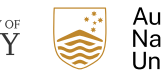

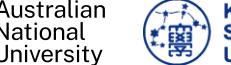

### CANDID

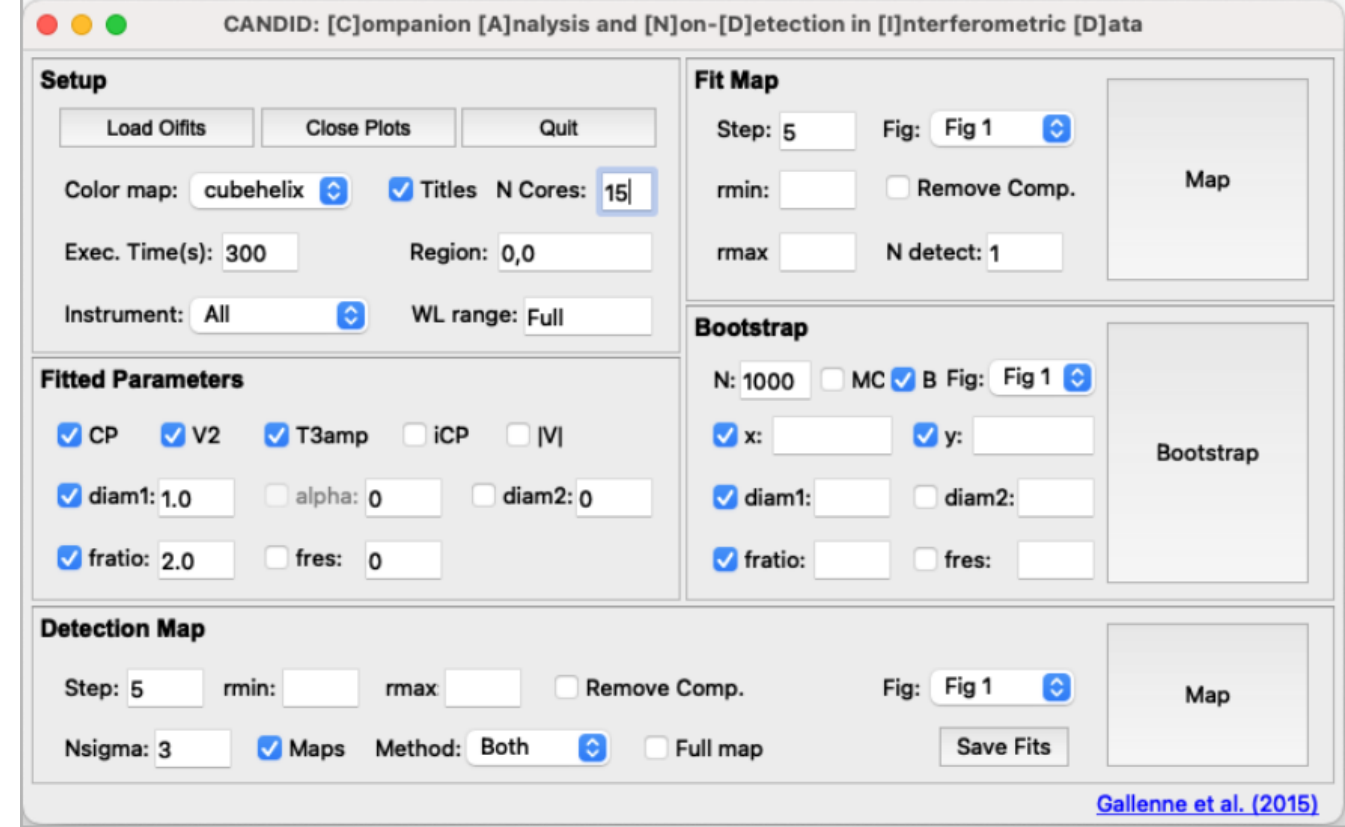

- Activate the workshop virtual environment
- Run "GUIcandid"

- Binary Fitting with CANDID and IDL grid search
	- Alexandre Gallenne & Gail Schaefer

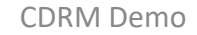

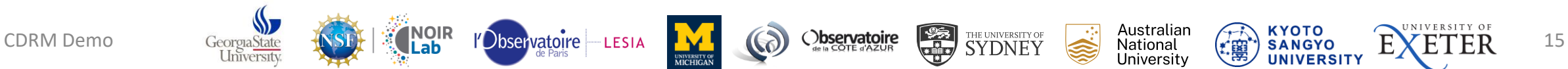

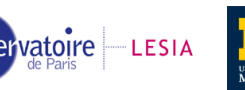

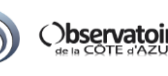

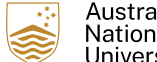

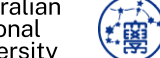

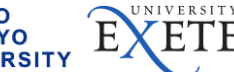

# IDL Binary Grid Search

- Start IDL with binarygs\_idl
- In the IDL REPL, run: gridsearch\_binary\_oifits\_gui

- Binary Fitting with CANDID and IDL grid search
	- Alexandre Gallenne & Gail Schaefer

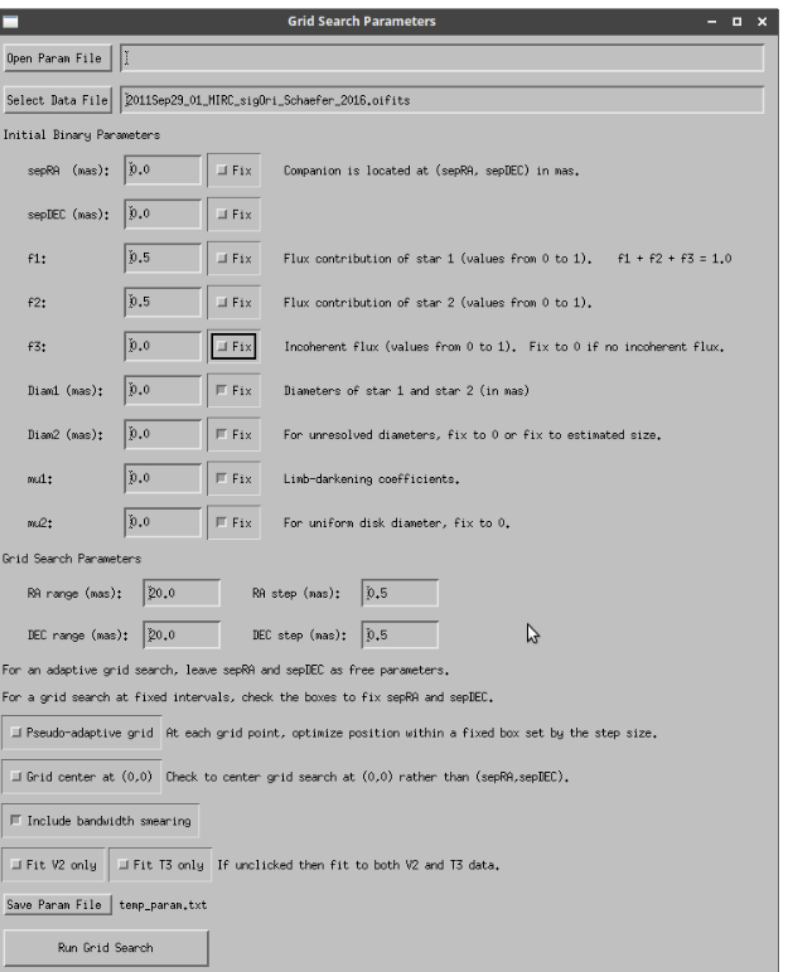

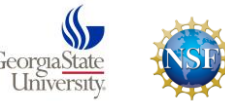

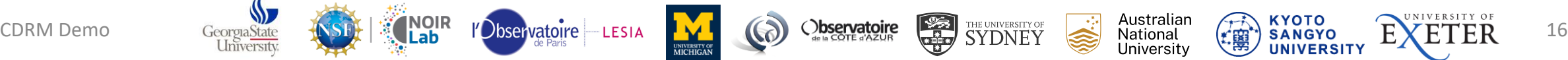

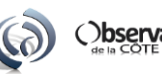

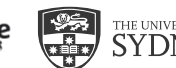

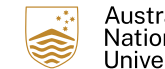

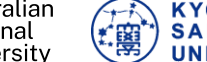

### SQUEEZE

- Activate the workshop virtual environment
- Run squeeze with the appropriate flags (squeeze –h shows the help page)

- Imaging with OITOOLS.jl and SQUEEZE
	- Fabien Baron

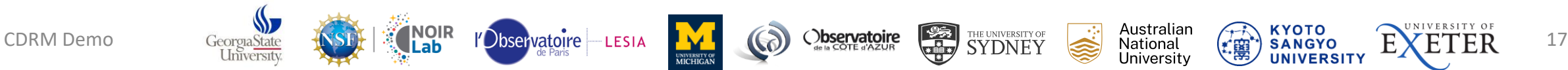

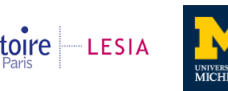

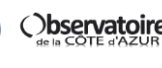

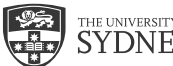

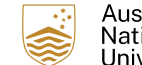

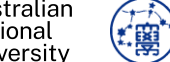

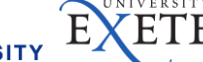

### SQUEEZE

- Activate the workshop virtual environment
- Run squeeze with the appropriate flags (squeeze –h shows the help page)

- Imaging with OITOOLS.jl and SQUEEZE
	- Fabien Baron

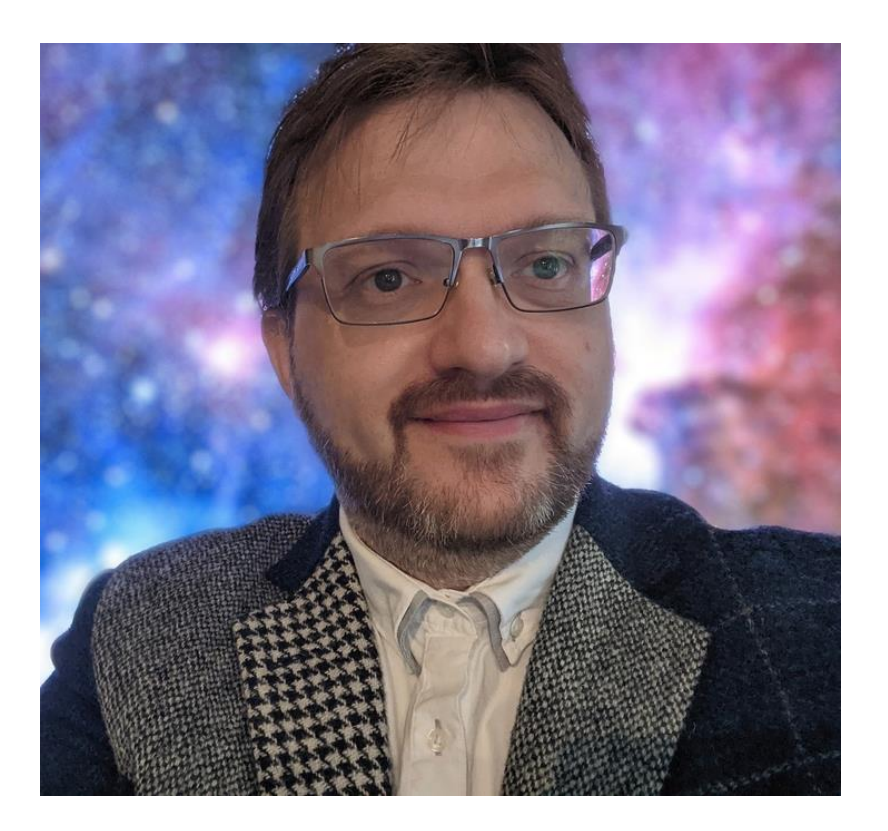

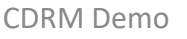

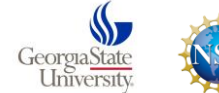

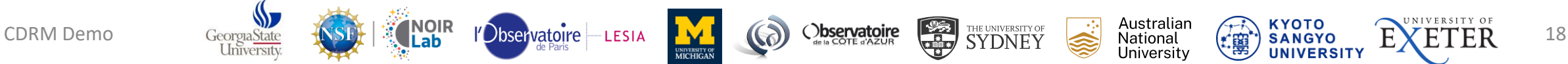

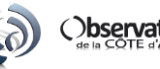

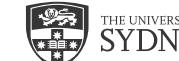

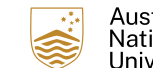

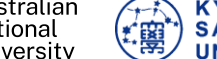

### General Data Access

- Workshop data are in /dbstorage/workshop\_data/
- Archival CHARA data can be found in the /dbstorage/ directory organized by beam combiner:
	- Cl\_CL\_JF/ Classic, CLIMB, JouFLU (plus general CHARA logs e.g., wfs, weather, etc.)
	- PAVO/ PAVO data
	- Old\_Fluor/ FLUOR data
	- mircs/ Old MIRC, MIRC-X, MYSTIC data
	- VEGA/ Incomplete archive of VEGA data

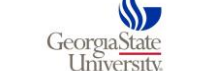

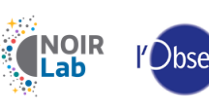

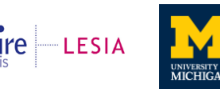

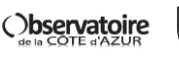

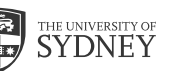

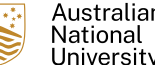

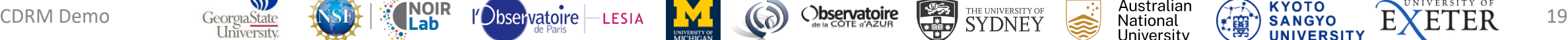

## Other Data Reduction Software Available

- Classic/JouFLU redfluor
- CLIMB redclimb
- PAVO IDL startup shortcut: pavo idl
	- idl> $\vert$ 0 l1 gui
	- Idl>  $11$  I2 gui
- Old MIRC IDL startup shortcuts:
	- mirc6b idl Starts pipeline mirc6b that reduces MIRC 6T data and accounts for cross-talk
	- mirc6T\_idl Starts pipeline\_mirc6 that reduces MIRC 6T data. It does not account for cross-talk
	- mirc4T idl Starts pipeline v2 that reduces MIRC 4T data.

Many tutorials can be found here: https://www.chara.gsu.edu/observers/data-reduction-software

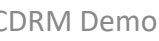

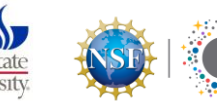

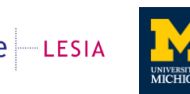

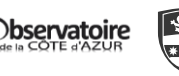

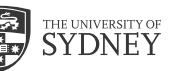

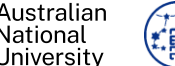

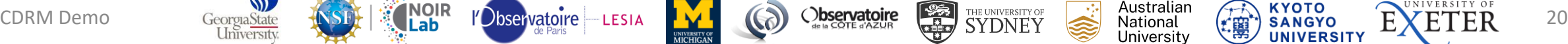

### Important Links

- Information about the Data Reduction Machine and How to Access It
	- <https://www.chara.gsu.edu/observers/data-reduction-software>
- Quick Guide for Running the Software at the Workshop
	- https://chara.gsu.edu/files/2023Meeting/2023 Imaging Workshop Software Instructions.pdf
- A List of the Course Materials and Tutorials We are Using
	- <https://www.chara.gsu.edu/meetings/chara2023/2023-workshop-course-material>
- Downtown Dining Options (obviously less important for remote participants and future people reading these slides ☺)
	- <https://chara.gsu.edu/meetings/chara2023/chara2023-dining>

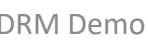

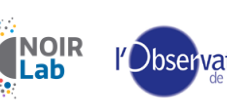

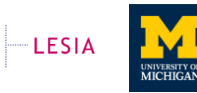

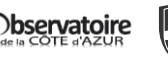

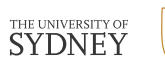

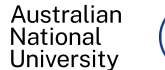

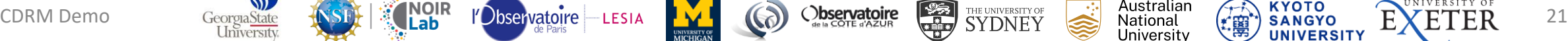